# **UTILIZAÇÃO DAS NOVAS TECNOLOGIAS DE INFORMAÇÃO E COMUNICAÇÃO PARA A APLICAÇÃO DA METODOLOGIA PEER INSTRUCTION**

Rodolfo de Souza Rocha Orientadora: Doutora Giovana Trevisan Nogueira

## **1. INTRODUÇÃO**

A metodologia Instrução por Pares ("*peer instruction")* consiste, basicamente, em uma aula pré-estruturada pelo professor que seleciona a matéria e as questões conceituais a serem abordadas. Após uma breve exposição do assunto pelo professor é apresentada à turma uma questão que é colocada em votação, possibilitando ao professor ter uma visão geral do entendimento da turma sobre esse assunto. Mais do que isso, instrução por pares (IP) possibilita uma interação social de aprendizagem entre os alunos, pois ao ver o resultado da votação os alunos são dispostos em grupos para uma discussão sobre o tema em que os alunos tentam convencer os outros colegas sobre o que acreditam estar correto. Depois de alguns minutos (de dois a cinco minutos) é realizada outra votação e comparado o novo resultado com o anterior.

A votação pode ser feita de várias formas, mas as mais comuns são a utilização de *flashcards*, cartões de resposta, ou *clickers*, um aparelho que se assemelha a um controle remoto que disponibiliza a resposta através de rádio frequência que fica armazenada no computador do professor.

Com base nas respostas informadas pelos alunos o professor decide entre rever o assunto, fazer uma pequena interferência (sem dar diretamente a resposta aos alunos) ou passar para a próxima questão ou tópico.

### **2. OBJETIVOS**

Geral: Com esse trabalho, pretende-se desenvolver como produto um sistema de votação no qual os alunos utilizam seus dispositivos eletrônicos como pontos de votação, ao invés dos clikers, que são aparelhos relativamente caros e que não corresponde à realidade de muitas escolas.

Específicos: Um grande problema que assola as instituições públicas de ensino do Brasil é a superlotação das salas de aula. Visando minimizar o impacto das salas superlotadas a motivação desse projeto visa utilizar a metodologia **instrução por pares** (*peer instruction)* como ferramenta para o ensino de Física na educação básica.

A votação pode ser feita de várias formas, mas as mais comuns são a utilização de *flashcards*, cartões de resposta, ou *clickers*, um aparelho que se assemelha a um controle remoto que disponibiliza a resposta através de rádio frequência que fica armazenada no computador do professor.

Os *clickers* possuem algumas vantagens inerentes à sua utilização, como por exemplo: a rapidez de se computar a votação, o arquivamento das informações, a possibilidade de analisar individualmente cada aluno após a votação, a dificuldade de se plagiar a resposta do outro colega, dentre outras.

Afim de melhorar o ensino de Física para um número excessivo de alunos, pretende-se nesse trabalho adotar essa metodologia aliada as novas tecnologias de informação e comunicação, fazendo que os alunos utilizem aparelhos como: celulares, tablets, notebook, dentre outros.

### **3. METODOLOGIA DO TRABALHO**

### 3.1 DESENVOLVIMENTO DO SOFTWARE

Para o projeto, foi desenvolvido um software para votação eletrônica, para substituir o uso dos *clikers*, com as seguintes características: não necessita de estar conectado com a internet, utiliza os dispositivos dos próprios alunos que possuem conexão wi-fi (smart phones, tablets, leptops, dentre outros) como pontos de votação que são conectados ao computador do professor por um roteador wi-fi (que não está ligado à internet).

Foi desenvolvido, basicamente, um site que funciona localmente no computador, utilizando as linguagens de PHP e HTML, com o auxílio dos softwares, gratuitos, Wampserver e Notepad++. Essa linguagem possibilita que qualquer dispositivo, independentemente de sua plataforma (android, iOS, Windows Phone, FireFox, ou qualquer outro), acesse a interface do site local e interaja com o computador do professor, onde são gravadas as respostas individuais dos alunos que podem ser consultadas na hora ou armazenadas para uma posterior análise do professor.

### 3.2 APLICAÇÃO EM SALA DE AULA DA METODOLOGIA UTILIZANDO O PRODUTO

Para a aplicação do produto em sala de aula, utilizando a metodologia e o produto desenvolvido, pretende-

se:

- Filmagem de aula;
- Análise posterior da aula gravada para observar a participação dos alunos;
- Análise das respostas dos alunos coletadas pelo produto para identificar o comportamento dos alunos em relação ao número de respostas corretas e incorretas na primeira votação, quantos alunos trocam de respostas e em que frequência, identificar alunos com taxa de erro muito alta ou que não costumem alterar suas respostas em momentos esperados.
- Aplicação de questionário para inferir a motivação dos alunos durante a aula.<sup>1</sup>

### **4. RESULTADOS**

#### 4.1 DESCRIÇÃO DO PROGRAMA

Após ser estabelecida uma conexão wi-fi, com o roteador previamente configurado, os alunos conectam seus dispositivos ao roteador. O site funciona internamente no computador, então para que os alunos acessem as páginas é necessário que eles digitem o endereço de ip do computador no navegador de seus dispositivos.

As figuras abaixo mostram a interface do programa vista da tela de um celular.

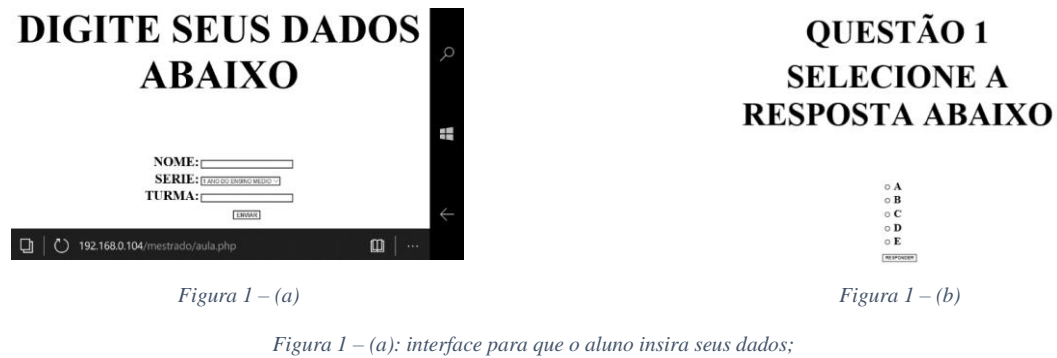

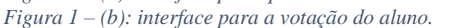

As informações fornecidas pelos alunos, nome e as opções votadas, ficam registradas no banco de dados do Wampserver, que podem ser analisadas individualmente após a votação pelo professor.

Os dados são copiados da base de dados do Wampserver e exportados para o Excel, que já está previamente configurado para dar a porcentagem para o professor. A figura abaixo mostra a porcentagem dada pelo software Excel em uma das votações.

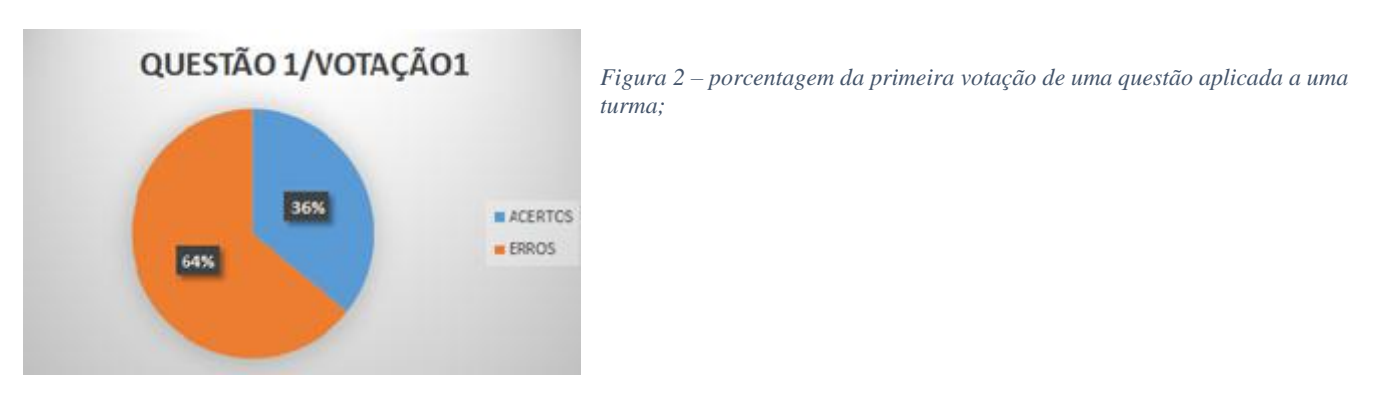

Um dos problemas no desenvolvimento do produto foi o fato que o software Wampserver não foi feito para uma rede local, assim os usuários não poderiam acessar o site interno no computador. Esse problema foi contornado modificando algumas linhas dos códigos do software.

 $\ddot{\phantom{a}}$ 

<sup>1</sup> Questionário presente em:

[https://books.google.com.br/books?id=cwR3W7mGR1MC&lpg=PA395&ots=phUI84gzRi&dq=technology%20mediated%20learning%3A%20O](https://books.google.com.br/books?id=cwR3W7mGR1MC&lpg=PA395&ots=phUI84gzRi&dq=technology%20mediated%20learning%3A%20Observations%20in%20two%20technologies&lr&hl=pt-BR&pg=PA395#v=onepage&q&f=false) [bservations%20in%20two%20technologies&lr&hl=pt-BR&pg=PA395#v=onepage&q&f=false\)](https://books.google.com.br/books?id=cwR3W7mGR1MC&lpg=PA395&ots=phUI84gzRi&dq=technology%20mediated%20learning%3A%20Observations%20in%20two%20technologies&lr&hl=pt-BR&pg=PA395#v=onepage&q&f=false)

Outra dificuldade encontrada inicialmente, foi o número de conexões disponibilizadas pelo roteador wi-fi. O roteador que foi utilizado é da marca TP-LINK, modelo TL-WR740N, esse roteador não possibilitava mais de 15 acessos simultâneos à sua rede, esse problema pode ter sido devido a configuração do roteador, não foi possível, ainda, testar outro tipo de configuração, mas isso deve solucionar esse contratempo.

O problema do número limitado de acessos do roteador foi, pelo menos até o momento, solucionado mudando o modelo do roteador para TP-WDR 4300.

### 4.2 DESCRIÇÃO DA APLICAÇÃO DO PRODUTO E DA METODOLOGIA EM SALA DE AULA

Foi feita uma aplicação do produto com a metodologia como sendo uma experiência, apenas para verificar como os alunos iriam reagir à metodologia.

A amostragem de dados foram tiradas em três ambientes distintos: uma escola pública, uma escola particular e de um cursinho pré-vestibular. Não será discutido aqui as diferenças encontradas em cada um desses ambientes.

A tabela 1 abaixo mostra, muito sucintamente, as abordagem utilizadas nas turmas e nas escolas onde foram aplicadas a metodologia e o produto.

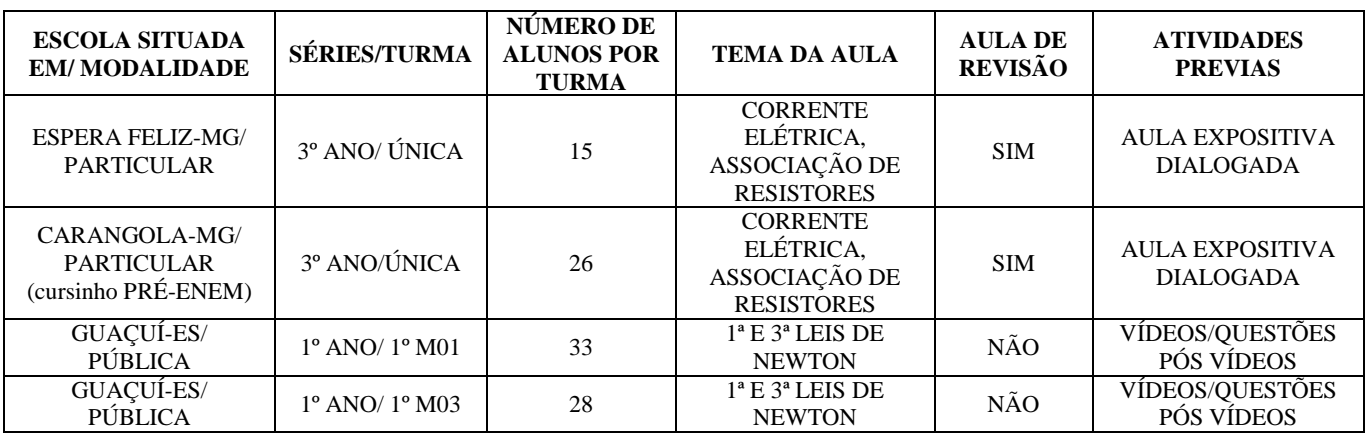

*Tabela 1 – descrição das turmas onde foram aplicadas a metodologia;*

A maioria dos alunos entenderam bem a proposta da metodologia e se mostraram entusiasmados com essa abordagem, debatendo as questões propostas com os seus colegas. Alguns alunos não interagiram como esperado no debate, mas esses alunos já demonstravam um perfil mais introspectivo.

Algo interessante foi observado pelo professor na aplicação na turma do 3º ANO da escola de Carangola - MG, uma das alunas mais introspectiva da turma fez boas argumentações e a maioria correta. Por ser muito introspectiva o professor considerava, muita das vezes, que ela não estava conseguindo acompanhar a matéria, contudo após a aplicação da metodologia, o professor constatou que essa era a personalidade da aluna e que ela estava entendendo e que auxiliou seus colegas no entendimento de várias questões.

A tabela 2 faz um comparativo da porcentagem de acertos entre as duas turmas do 3º ANO, as quais foram respondidas as mesmas questões, essas questões se encontram no anexo.

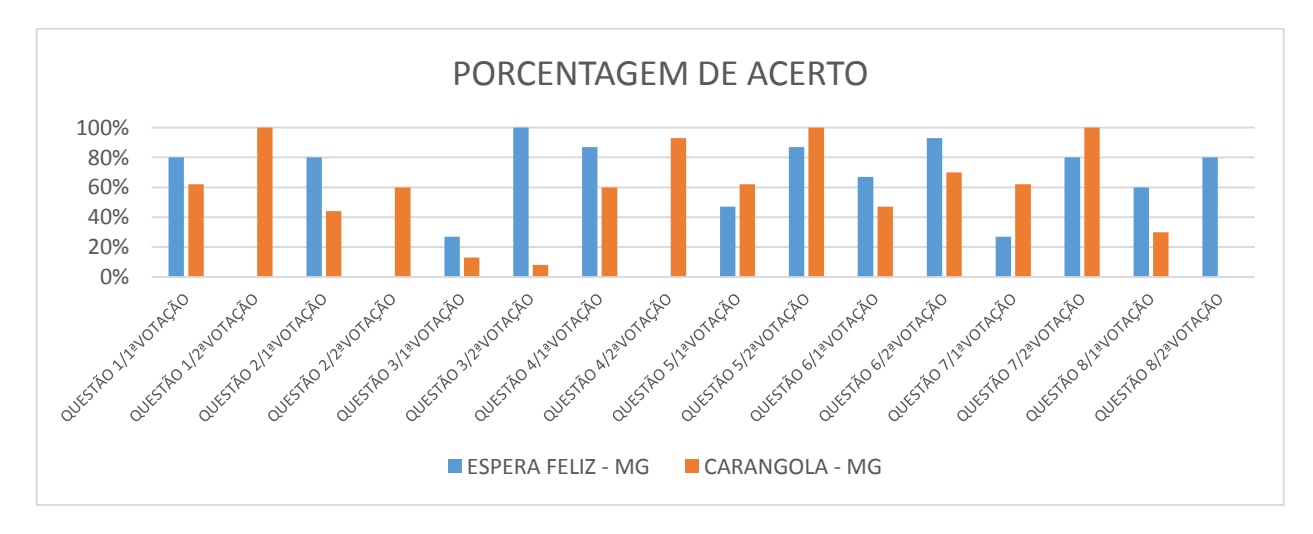

#### *Tabela 2 – tabela com o índice de acertos de duas turmas de escolas diferentes.*

O programa desenvolvido se mostrou funcional e rápido, cumprindo bem o seu objetivo. No momento está sendo realizado um estudo para que o programa fique mais automatizado, sem a necessidade de utilizar o software Excel para gerar os gráficos dos acertos das respostas.

Não foi realizado nenhum teste pós-aplicação para verificar, quantitativamente, se ouve uma melhora no processo de ensino-aprendizagem dos educandos, esses testes serão aplicados até o primeiro semestre de 2016. Contudo, os debates proporcionado pela metodologia IP se mostrou uma promissora ferramenta para promover uma melhora no processo de ensino-aprendizagem dos alunos.

# **5. ESTRUTURA GERAL DA DISSERTAÇÃO E ESTÁGIO ATUAL DA ESCRITA**

A dissertação encontra-se em fase inicial de escrita. Pretende-se nela inserir uma descrição da metodologia instrução por pares, e uma descrição de resultados obtidos por outros pesquisadores, o processo de desenvolvimento do software, detalhes da utilização do software e configuração roteador. Haverá, também, uma descrição e análise das aulas em que foram utilizadas a metodologia, além de uma discussão sobre o impacto no processo de ensino e aprendizagem dos alunos.

#### **6. CRONOGRAMA FINAL**

Espera-se, no ano de 2016, cumprir o seguinte cronograma:

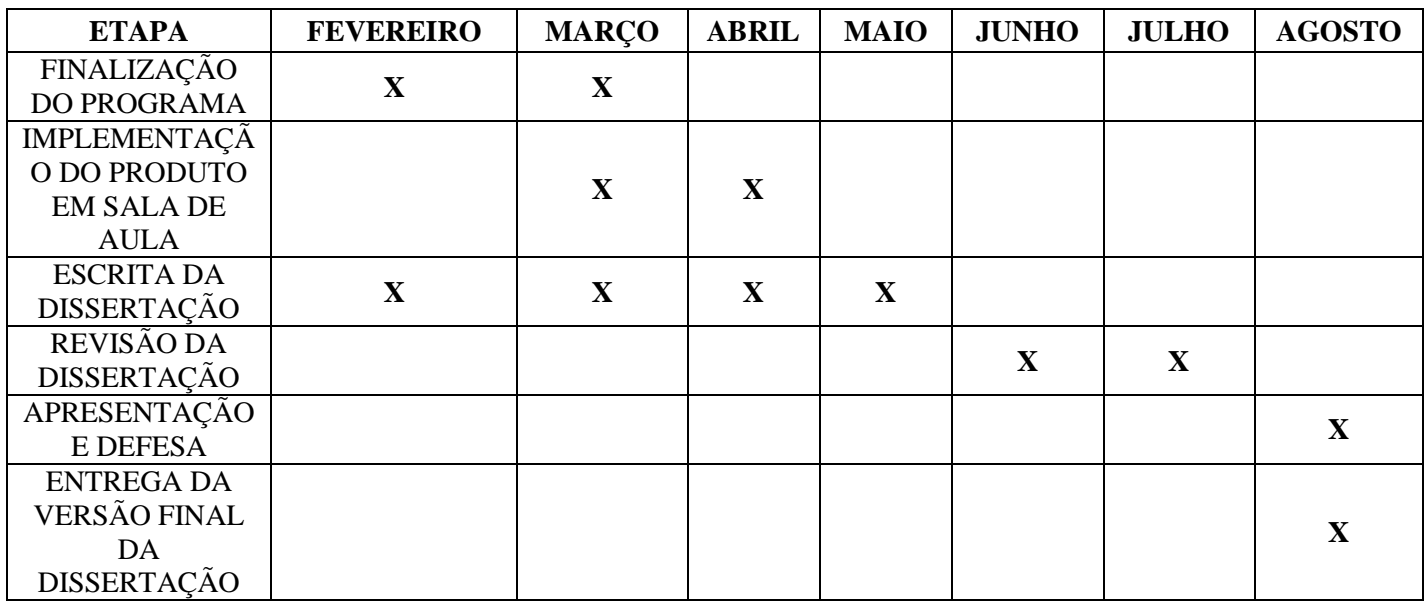

#### **ANEXO**

### **QUESTÃO 1**

Considerando dois resistores idênticos conectados em série (um atrás do outro). Se houver corrente elétrica circulando através da combinação, a corrente no segundo resistor será

A) igual à

- B) metade da
- C) menor (mas não necessariamente metade) do que a corrente no primeiro resistor.

# **QUESTÃO 2**

No circuito paralelo mostrado abaixo, quando resistores idênticos *R* são acrescentados, a resistência total entre os pontos *P* e *Q*

A) aumenta.

- B) permanece a mesma.
- C) diminui.

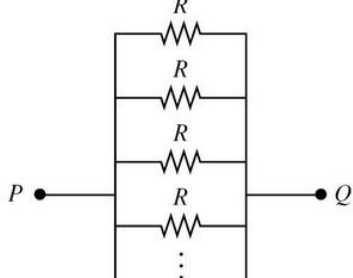

# **QUESTÃO 3**

O circuito abaixo consiste em uma única bateria de 12 V e duas lâmpadas de filamento idênticas brilhando com mesma intensidade. Quando a chave é fechada, o brilho da lâmpada *A*  $\sim$ 

- A) aumenta.
- B) permanece inalterado.
- C) diminui.

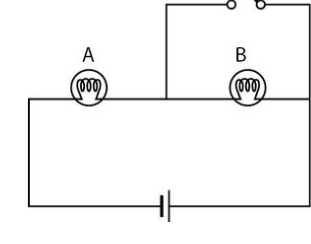

### **QUESTÃO 4**

Se as quatro lâmpadas de filamento da figura forem idênticas, qual circuito produzirá mais luz?

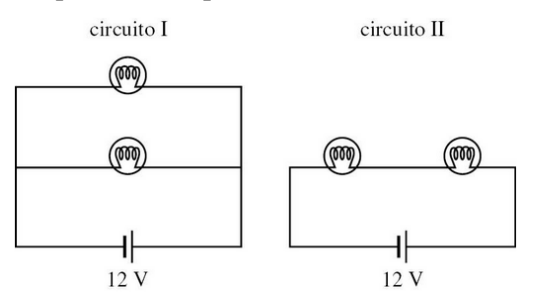

A) I.

B) As duas emitem a mesma quantidade de luz. C) II.

# **QUESTÃO 5**

Todas as três lâmpadas de filamento do circuito têm a mesma resistência. Sabendo que o brilho é proporcional à potência dissipada, o brilho das lâmpadas *B* e *C* juntas, em comparação com o brilho da lâmpada *A*, é

A) o dobro.

- B) o mesmo.
- C) a metade.

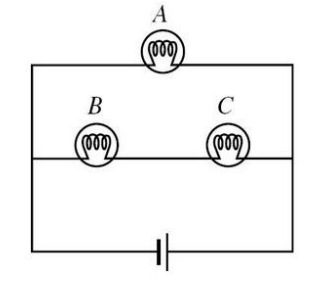

# **QUESTÃO 6**

**(FEI SP/2000)** Uma lâmpada de 60W-220V ligada a uma fonte de 110V tem seu consumo (potência dissipada):

A) inalterado

- B) reduzido pela metade
- C) duplicado
- D) reduzido à quarta parte

E) aumentado 4 vezes

## **QUESTÃO 7**

Na associação abaixo são ligadas 8 lâmpadas idênticas (de L<sub>1</sub> a L<sub>2</sub>) a uma bateria de força eletromotriz E. Sobre

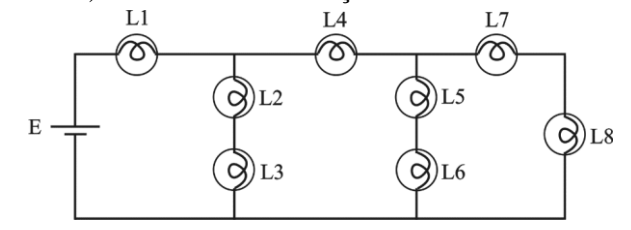

a **corrente elétrica** que atravessa as lâmpadas nesse circuito, pode-se afirmar que:

A)  $L_1 > L_4 = L_7 = L_8$ . B)  $L_1 < L_4 = L_7 = L_8$ . C)  $L_2 = L_3 = L_5 = L_6 = L_7 = L_8.$ D)  $L_5 = L_6 = L_7 = L_8$ . E)  $L_4 = L_5 = L_6 = L_7 = L_8.$ 

### **QUESTÃO 8**

**(Mackenzie SP)** A resistência elétrica do resistor equivalente da associação abaixo, entre os pontos A e B,

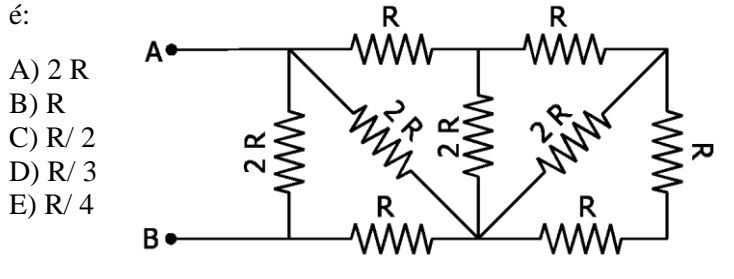